## SZÁMÍTÓGÉPES GRAFIKA

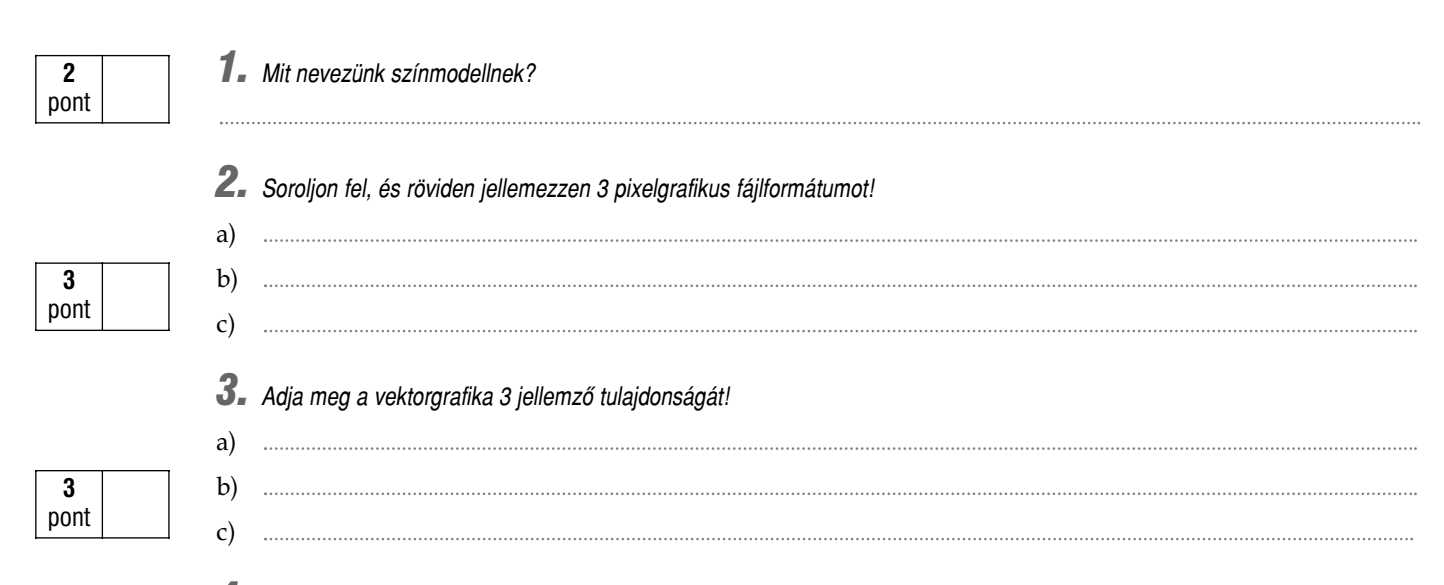

4. Indítsa el a grafikai programot, és készítsen egy új, 400×400 pixel méretű, fehér hátterű RGB-képet! Az alábbi útmutatás alap*ján rajzoljon egy mosolygó Holdat!*

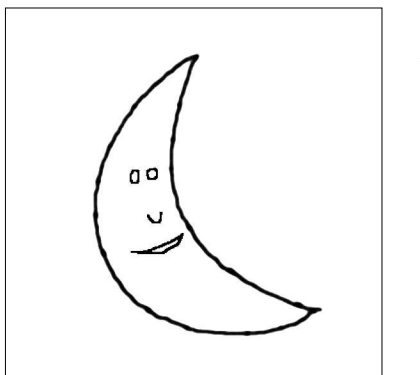

- a) Hozzon létre egy új réteget!
- b) Az új rétegen fekete színű, 9 pixel méretű ecsettel rajzolja meg a Hold körvonalát!
- c) Az arc részleteinek megrajzolásához 3 pixel méretű, fekete ceruzát használjon!
- d) A szájat töltse ki piros színnel (RGB: 255; 0; 0)!
- e) Az égitest belsejét fesse be sárgára (RGB: 255; 255; 0)! Milyen színkeverési módot alkalmazott?
- f) A háttérréteget töltse ki sötétkék színnel (RGB: 0; 0; 255)!
- g) A Hold szemei legyenek fehérek!
- h) Mentse el a képet *tif* formátumban a megadott néven a megadott helyre!
- i) Alakítsa át a képet színpalettás módba!  $\hat{i}$
- **10×2** pont
- j) Mentse el (exportálja) az átalakított képet *gif* formátumban a megadott néven a megadott helyre! A kép kék háttere legyen átlátszó!  $i^*$

*5. Nyissa meg a Mars.jpg fájlt! A felvételt a Spirit-szonda készítette a kihalt, kopár bolygó felszínén (http://marsrovers.jpl.nasa.gov). A kép színegyensúlyának módosításával varázsolja élõvé a sivatagi tájat! Adjon hozzá sok zöldet, mintha mohaszõnyeg borítaná a Marsot!*

a) Milyen további módosításokat alkalmazna, hogy még "élethűbb" hatást érjen el?

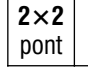

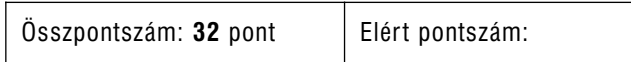